# **DOCUMENTATION / SUPPORT DE FORMATION**

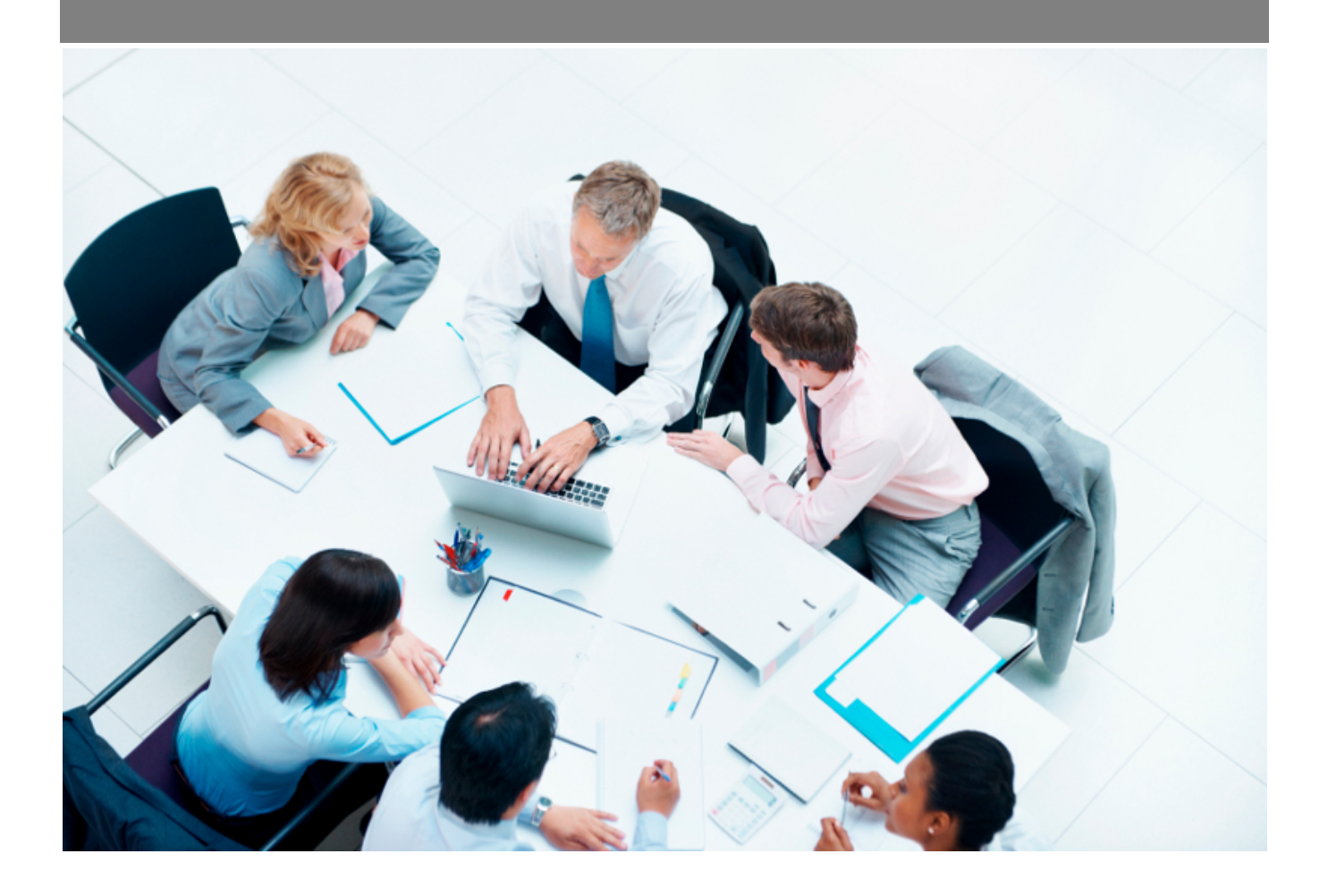

Copyright © Veryswing SAS, Tous droits réservés. VSActivity et VSPortage sont des marques déposées de Veryswing SAS.

## **Table des matières**

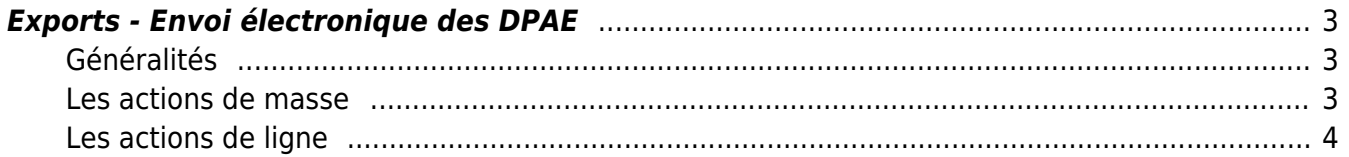

### <span id="page-2-0"></span>**Exports - Envoi électronique des DPAE**

Cet écran vous permet de pouvoir envoyer vos DPAE (Déclaration Préalable à l'embauche) directement aux services de l'URSSAF sans devoir vous connecter au portail URSSAF.

Merísces<br>Exports - Envoi électronique des DPAE <sup>ó</sup>

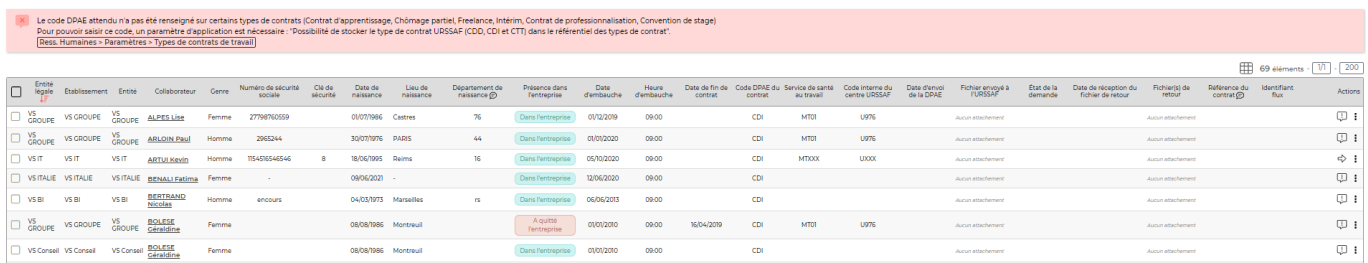

**Rappel** : Pour que cet écran fonctionne correctement il est nécessaire de faire certains paramétrages que vous pourrez retrouver *[ici](https://docs.veryswing.com/vsa:zoom_sur_la_dpae)* 

### <span id="page-2-1"></span>**Généralités**

Au delà de tous les paramétrages, vous devez vous assurer que les informations personnelles du collaborateur sont bien renseignées dans son dossier salarié et contrat de travail.

- Numéro de sécurité sociale
- Date de naissance
- Lieu de naissance
- Date d'embauche (date d'effet du contrat de travail)

Tous ces paramétrages vous permettrons ensuite de lancer le cycle d'envoi des DPAE.

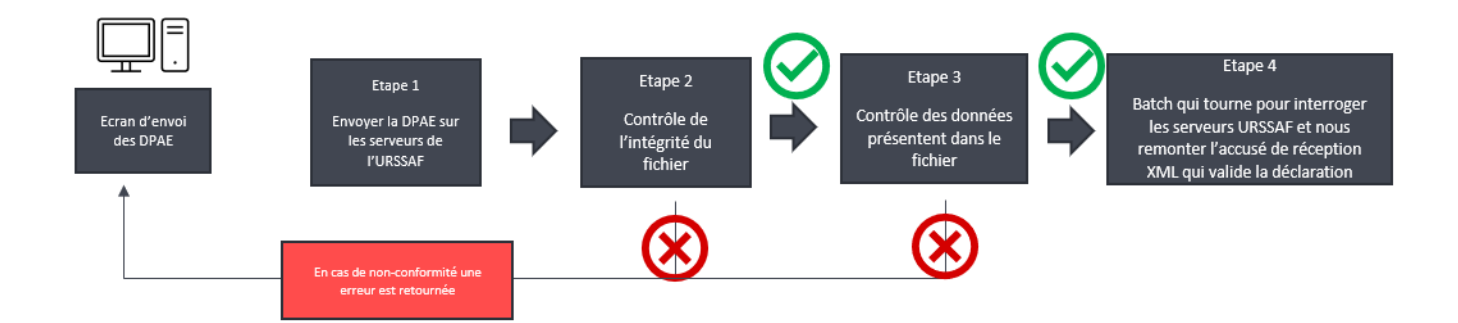

#### <span id="page-2-2"></span>**Les actions de masse**

Gérer l'état de réalisation : Action qui permet d'ajouter manuellement un état réalisé ou non réalisé

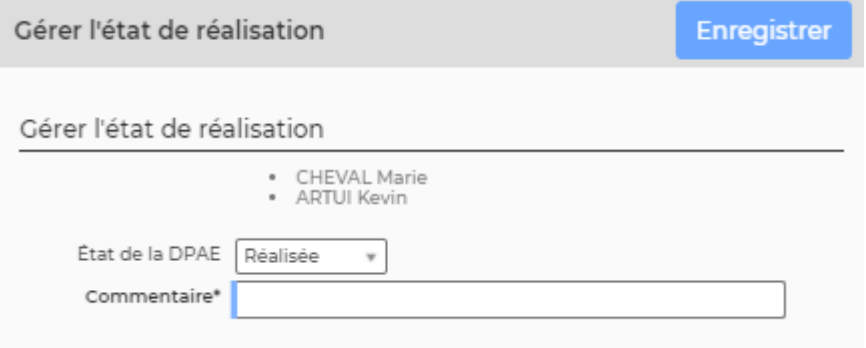

Cette fonctionnalité, vous permet d'ajouter en masse, un état réalisée ou non réalisée sur plusieurs collaborateurs.

Elle aura son utilité pour toutes les DPAE que vous auriez effectué directement sur l'interface de l'URSSAF. Cela vous permettra, pour votre suivi, de savoir que l'action a bien été faite.

#### <span id="page-3-0"></span>**Les actions de ligne**

Sur chaque ligne, il est possible d'effectuer plusieurs actions :

 $\overline{\text{A}}$  Détail : Permet de voir quels sont les éléments manquants ou non paramétrés, qui vous empêchent d'envoyer la DPAE

⇨ Envoyer la DPAE : Permet de lancer le process de transfert des informations vers les services de l'URSSAF

#### ፧ Plus d'actions …

- **Marquer réaliser en dehors de l'application** : Permet de mettre un statut pour les DPAE qui ont été réalisées hors application (directement sur le site de l'URSSAF)